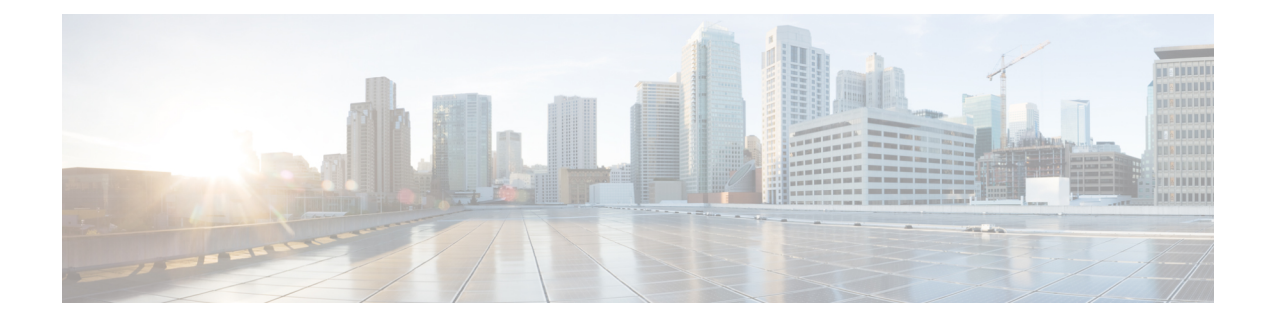

# **Skinny Client Control Protocol** のファイア ウォール サポート

SkinnyClientControlProtocolのファイアウォールサポート機能は、Cisco IOS XEファイアウォー ルで VoIP と Skinny Client Control Protocol(SCCP)をサポートできるようにします。Cisco IP 電話は、SCCPを使用してCisco UnifiedCommunications Managerに接続および登録を行います。 スケーラブルな環境で IP 電話と Cisco Unified Communications Manager 間の Cisco IOS XE ファ イアウォールを設定できるようにするには、ファイアウォールがSCCPを検出して、メッセー ジ内で渡される情報を理解できる必要があります。Skinny Client Control Protocol のファイア ウォール サポート機能によって、ファイアウォールは、Skinny クライアント (IP 電話など) と Cisco Unified Communications Manager 間で交換される Skinny コントロール パケットを検査 し、Skinny データ チャネルがルータを通過できるようにルータを設定します。この機能は、 ビデオ チャネルに対応するように SCCP のサポートを拡張します。

- Skinny Client Control Protocol のファイアウォール サポートに関する前提条件 (1 ページ)
- Skinny Client Control Protocol のファイアウォール サポートに関する制約事項 (2 ページ)
- Skinny Client Control Protocol のファイアウォール サポートに関する情報 (2 ページ)
- Skinny Client Control Protocol のファイアウォール サポートの設定方法 (5 ページ)
- Skinny Control Protocol のファイアウォール サポートの設定例 (9ページ)
- SkinnyClientControlProtocolのファイアウォールサポートに関する追加情報(10ページ)
- Skinny Client Control Protocol のファイアウォールサポートに関する機能情報 (11ページ)

# **Skinny Client Control Protocol** のファイアウォール サポー トに関する前提条件

- システムは、Cisco IOS XE リリース 2.1 以降のリリースを実行している必要があります。
- SCCPアプリケーションレベルゲートウェイ(ALG)が機能するためにはファイアウォー ルを有効にする必要があります。

• SCCP が機能するためには TFTP ALG を有効にする必要があります。これは、Skinny を使 用する IP 電話には Cisco Unified Communications Manager からの TFTP コンフィギュレー ション ファイルが必要なためです。

# **Skinny Client Control Protocol** のファイアウォール サポー トに関する制約事項

• IPv6 アドレスのインスペクションと変換はサポートされません。

• TCP セグメンテーションはサポートされません。

# **Skinny Client Control Protocol** のファイアウォール サポー トに関する情報

### アプリケーション レベル ゲートウェイ

アプリケーション レベル ゲートウェイ(ALG)は、アプリケーション レイヤ ゲートウェイと も呼ばれ、アプリケーションパケットのペイロード内のIPアドレス情報を変換するアプリケー ションです。ALG は、アプリケーション レイヤ プロトコルを解釈し、ファイアウォールおよ びネットワーク アドレス変換(NAT)アクションを実行するために使用されます。これらの アクションは、ファイアウォールおよび NAT の設定に応じて次の 1 つまたは複数のアクショ ンになります。

- クライアント アプリケーションが、ダイナミック TCP または UDP ポートを使用してサー バ アプリケーションと通信できるようにします。
- アプリケーション固有のコマンドを認識し、これらのコマンドに対するきめ細かいセキュ リティ制御を提供します。
- データ交換を行う 2 つのホスト間の複数のデータ ストリームまたはデータ セッションを 同期します。
- アプリケーション ペイロードで使用できるネットワーク層アドレス情報を変換します。

ファイアウォールがピンホールを開き、アプリケーション レイヤ データストリームの送信元 IP アドレスおよび宛先 IP アドレスを伝送しない TCP または UDP トラフィックに対する変換 サービスをNATが実行します。IPアドレス情報を埋め込む特定のプロトコルまたはアプリケー ションには ALG のサポートが必要です。

### **SCCP** インスペクションの概要

SCCP インスペクションでは、Cisco Unified Communications Manager を使用して、2 つの SCCP クライアント間での音声通信が可能です。Cisco Unified Communications Manager は TCP ポート 2000(デフォルトのSCCPポート)を使用して、SCCPクライアントにサービスを提供します。 初めにSCCPクライアントはTCP接続を確立することでプライマリCiscoUnifiedCommunications Managerに接続し、その後、使用可能であればセカンダリCisco UnifiedCommunications Manager に接続します。TCP 接続が確立された後、SCCP クライアントはプライマリ Cisco Unified Communications Manager に登録されます。プライマリ Cisco Unified Communications Manager は リブートするか、またはキープアライブ障害が発生するまで、制御CiscoUnifiedCommunications Managerとして使用されます。したがって、SCCPクライアントとCisco UnifiedCommunications Manager間のTCP接続は永続的に存在し、クライアントとのコールを確立するために使用され ます。TCP 接続が失敗すると、セカンダリ Cisco Unified Communications Manager が使用されま す。最初の Cisco Unified Communications Manager と確立されたすべてのデータ チャネルは、 コールの終了後に閉じられるまでアクティブのままです。

SCCP プロトコルは、ローカルで生成または終了した SCCP 制御チャネルを検査し、ファイア ウォールを送信先または送信元とするメディアチャネルのピンホールを開閉します。ピンホー ルは、保護されたネットワークに対するアプリケーションで制御されたアクセスを可能するた めに、ファイアウォールを通じて開かれるポートです。

データセッションの開閉に必要なメッセージのセットを下の表に示します。SCCPインスペク ションは、アクセス リスト ピンホールを開閉するために使用されるデータ セッションを検査 します。

| Skinny インスペクション メッセージ         | 説明                                                                                                    |
|-------------------------------|----------------------------------------------------------------------------------------------------|
| CloseReceiveChannel           | コールを中断する必要があることを示します。この<br>メッセージが受信されると、ファイアウォールおよ<br>びNATにより作成されたすべての中間セッションは<br>クリーンアップする必要があります。                                             |
| OpenReceiveChannelACK         | 電話機が Cisco Unified Communications Manager から<br>受信した OpenReceiveChannel メッセージを確認して<br>いることを示します。                                                |
| <b>StartMediaTransmission</b> | コールの送信元または宛先である電話の Realtime<br>Transport Protocol (RTP) 情報が含まれます。メッ<br>セージには、IPアドレス、他方の電話がリッスンし<br>ている RTP ポート、およびコールを一意に識別する<br>コール ID が含まれます。 |
| StopMediaTransmission         | 通話が終了したことを表します。このメッセージを<br>受信した後、セッションをクリーンアップすること<br>ができます。                                                                                    |

表 **<sup>1</sup> : SCCP** データ セッション メッセージ

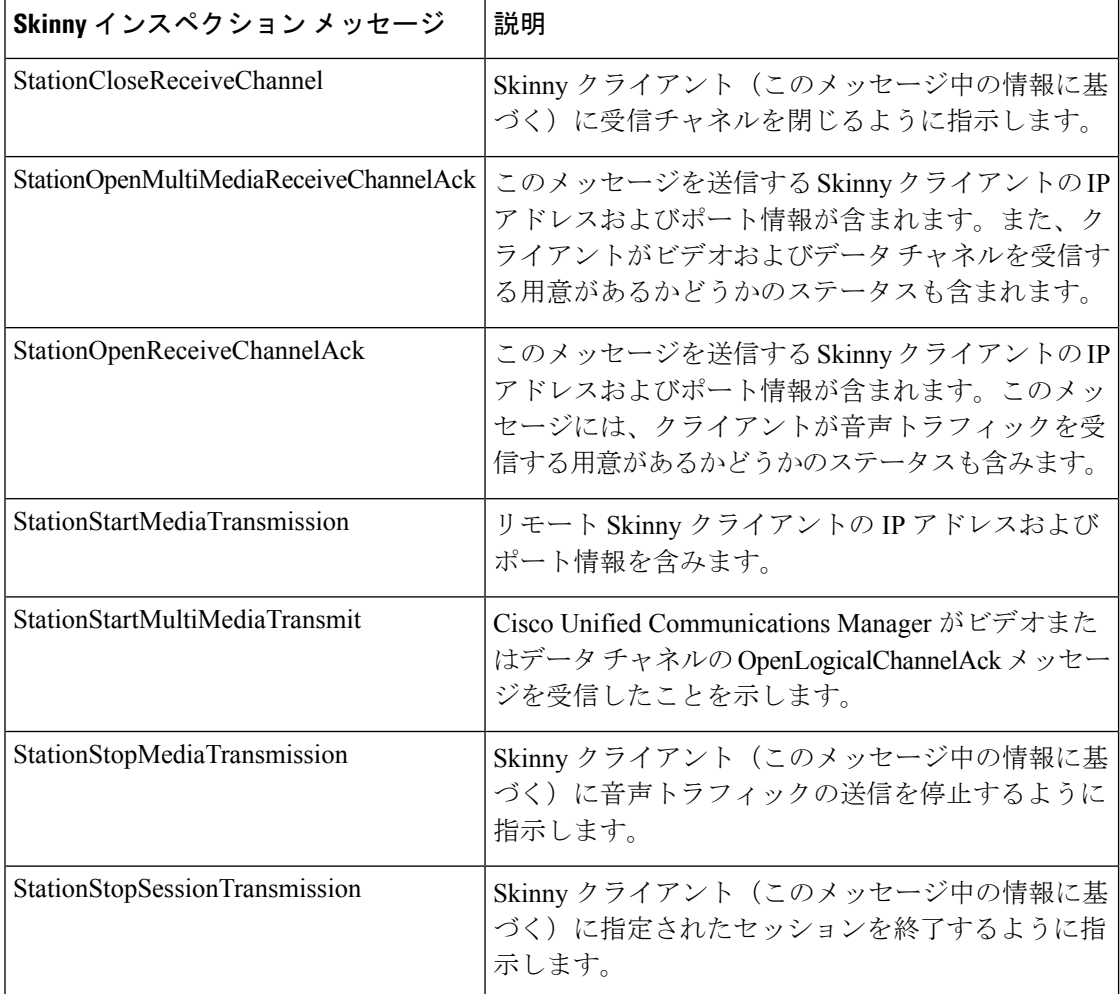

### **ALG--SCCP** バージョン **17** サポート

ALG - SCCP バージョン 17 サポート機能は、SCCP ALG で SCCP バージョン 17 パケットを解 析できるようにします。Cisco Unified Communications Manager 7.0 および Cisco Unified Communications Manager 7.0 を使用する IP フォンでは、SCCP バージョン 17 のメッセージだけ がサポートされています。IPv6 に対応するため、SCCP の形式はバージョン 17 から変更され ました。SCCP ALG は、メッセージのプレフィックス内の SCCP バージョンをチェックしてか ら、バージョンに応じて解析します。SCCPメッセージのバージョンはメッセージヘッダーか ら抽出され、バージョンが 17 よりも大きい場合そのメッセージはバージョン 17 形式を使用し て解析され、IPv4 アドレスおよびポート情報が抽出されます。SCCP ALG は、SCCP メッセー ジの IPv4 アドレス情報の検査および変換をサポートしています。

(注) IPv6 アドレスの検査および変換はサポートされていません。

次の SCCP ALG 処理メッセージの IP アドレス形式は、バージョン 17 で変更されました。

- StationOpenMultiMediaReceiveChannelAck
- StationOpenReceiveChannelAckMessage
- StationRegisterMessage
- StationStartMediaTransmissionAckMessage
- StationStartMultiMediaTransmissionAckMessage
- StationStartMediaTransmissionMessage
- StationStartMultiMediaTransmissionMessage

# **Skinny Client Control Protocol** のファイアウォール サポー トの設定方法

### **Skinny** クラス マップとポリシー マップの設定

ファイアウォール設定で(**match protocol** コマンドを使用して)SCCP をイネーブルにする場 合、(**match protocol** コマンドを使用して)TFTP をイネーブルにする必要があります。そう しないと、SCCP を使用する IP フォンは Cisco Unified Communications Manager と通信できませ ん。SCCP は、Cisco Unified Communications Manager を使用して、2 つの Skinny クライアント 間の音声通信を可能にします。

#### 手順の概要

- **1. enable**
- **2. configure terminal**
- **3. class-map type inspect match-any** *class-map-name*
- **4. match protocol** *protocol-name*
- **5. match protocol** *protocol-name*
- **6. exit**
- **7. policy-map type inspect** *policy-map-name*
- **8. class type inspect** *class-map-name*
- **9. inspect**
- **10. exit**
- **11. class class-default**
- **12. end**

#### 手順の詳細

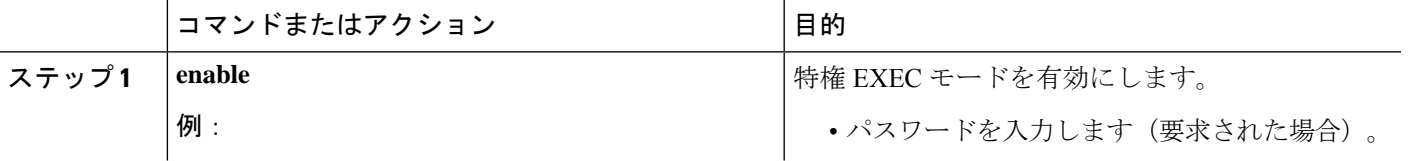

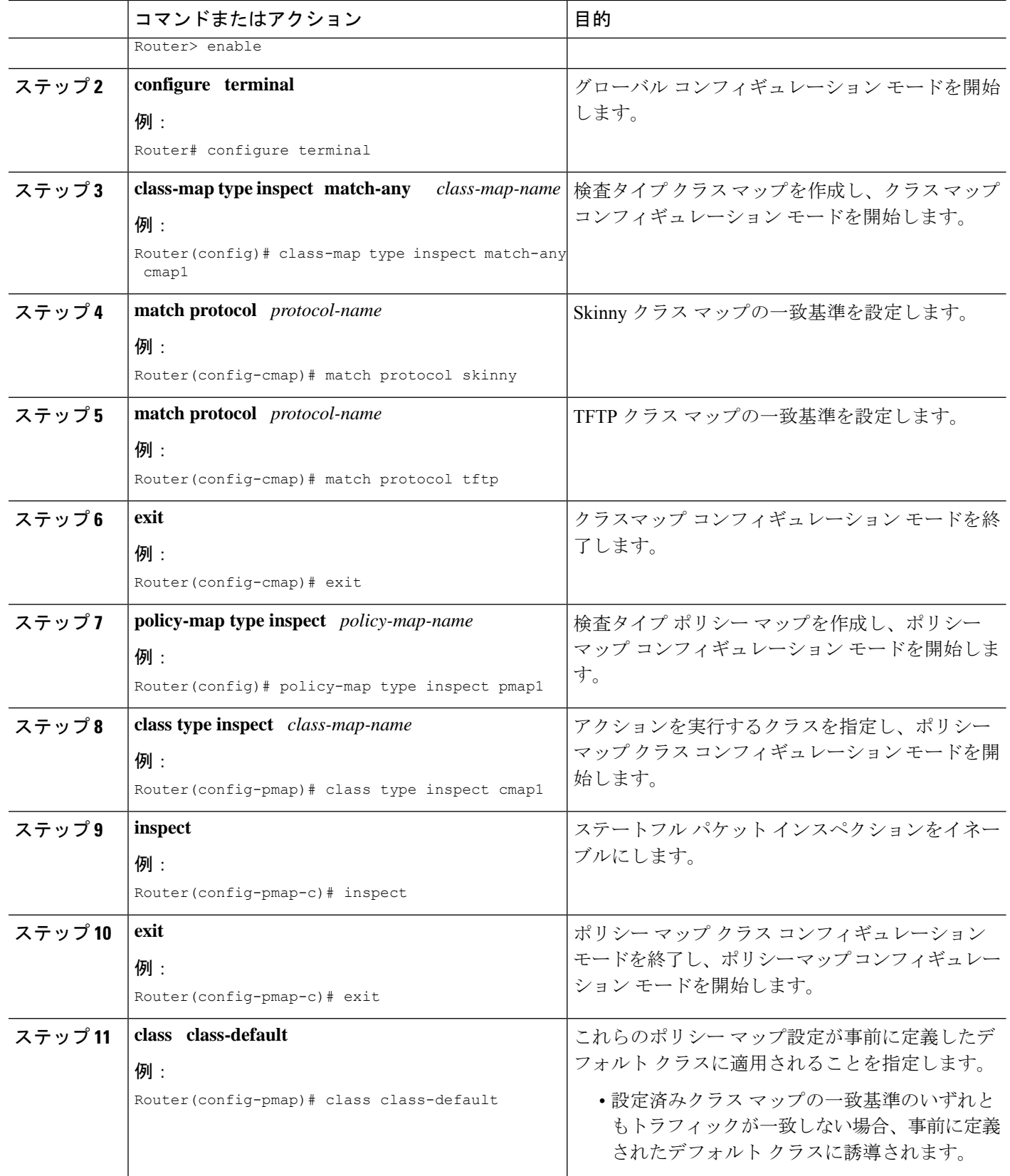

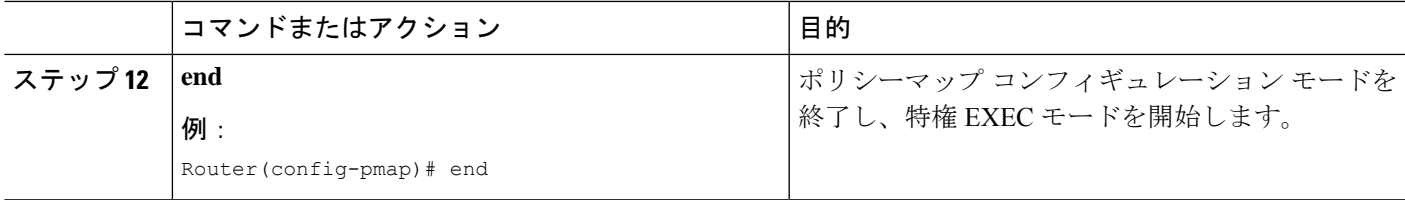

### ゾーン ペアの設定および **SCCP** ポリシー マップのアタッチ

### 手順の概要

- **1. enable**
- **2. configure terminal**
- **3. zone security** {*zone-name* | **default**}
- **4. exit**
- **5. zone security** {*zone-name* | **default**}
- **6. exit**
- **7. zone-pair security** *zone-pair-name* [**source** {*source-zone-name* | **self** | **default**} **destination** [*destination-zone-name* | **self** | **default**]]
- **8. service-policy type inspect** *policy-map-name*
- **9. exit**
- **10. interface** *type number*
- **11. zone-member security** *zone-name*
- **12. exit**
- **13. interface** *type number*
- **14. zone-member security** *zone-name*
- **15. end**

### 手順の詳細

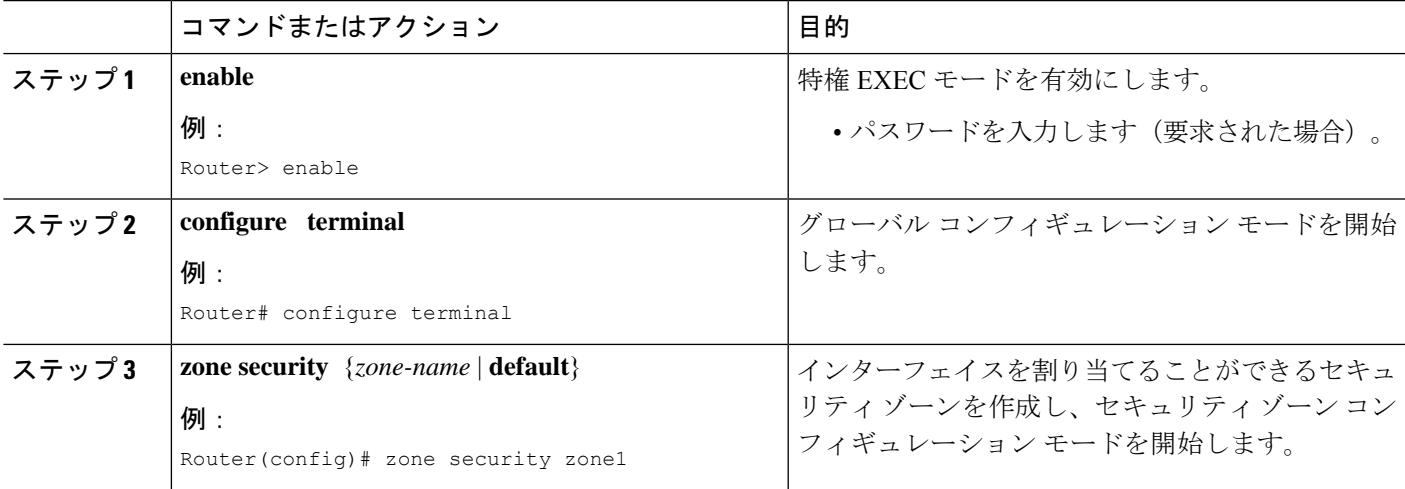

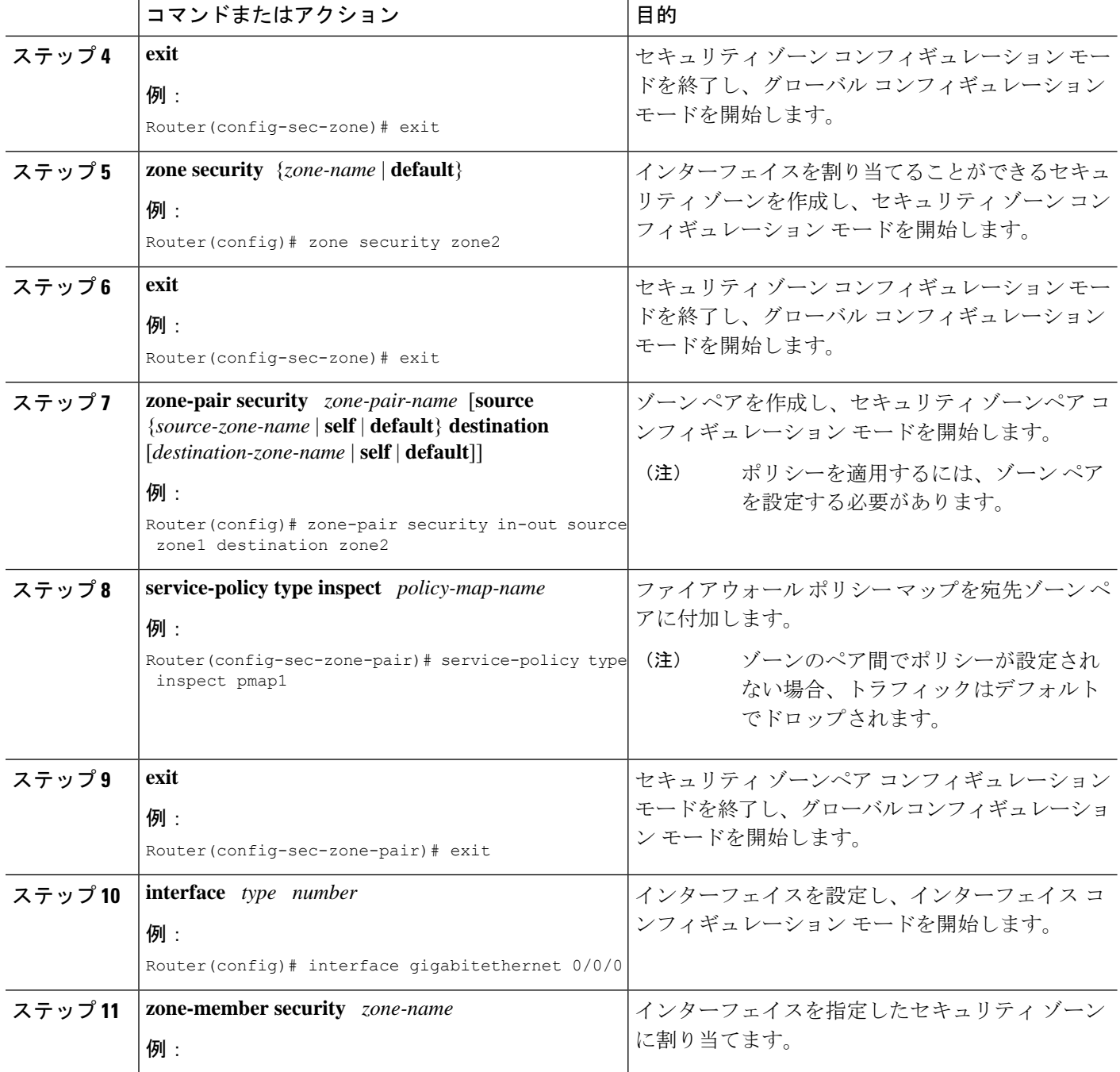

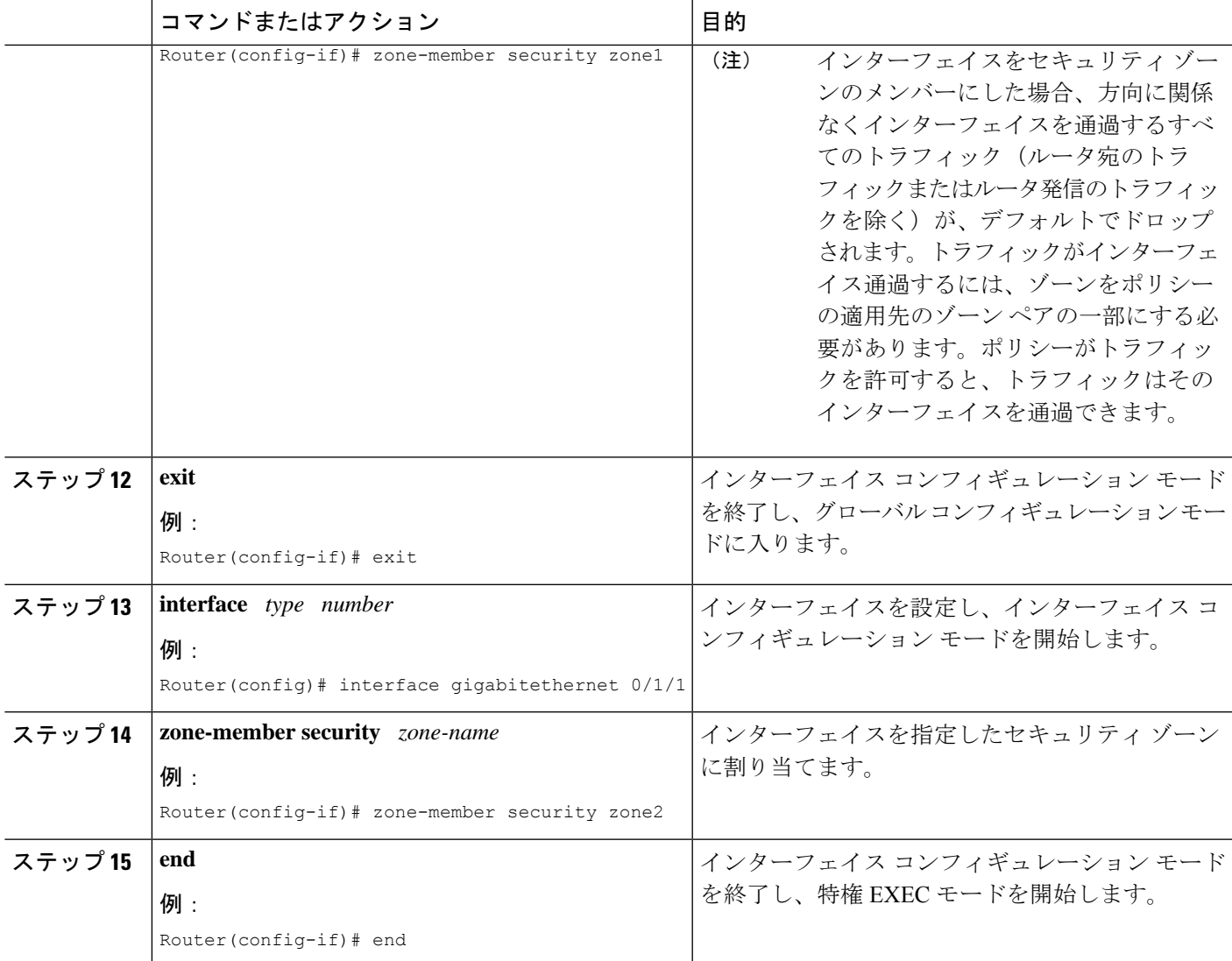

# **Skinny Control Protocol** のファイアウォール サポートの設 定例

## 例:**SCCP** クラス マップとポリシー マップの設定

Router# **configure terminal** Router(config)# **class-map type inspect match-any cmap1** Router(config-cmap)# **match protocol skinny** Router(config-cmap)# **match protocol tftp** Router(config-cmap)# **exit** Router(config)# **policy-map type inspect pmap1** Router(config-pmap)# **class type inspect cmap1**

```
Router(config-pmap-c)# inspect
Router(config-pmap-c)# exit
Router(config-pmap)# class class-default
Router(config-pmap)# end
```
### 例:ゾーン ペアの設定と **SCCP** ポリシー マップのアタッチ

```
Router# configure terminal
Router(config)# zone security zone1
Router(config-sec-zone)# exit
Router(config)# zone security zone2
Router(config-sec-zone)# exit
Router(config)# zone-pair security in-out source zone1 destination zone2
Router(config-sec-zone-pair)# service-policy type inspect pmap1
Router(config-sec-zone-pair)# exit
Router(config)# interface gigabitethernet 0/0/0
Router(config-if)# zone-member security zone1
Router(config-if)# exit
Router(config)# interface gigabitethernet 0/1/1
Router(config-if)# zone-member security zone2
Router(config-if)# end
```
# **Skinny Client Control Protocol** のファイアウォール サポー トに関する追加情報

#### 関連資料

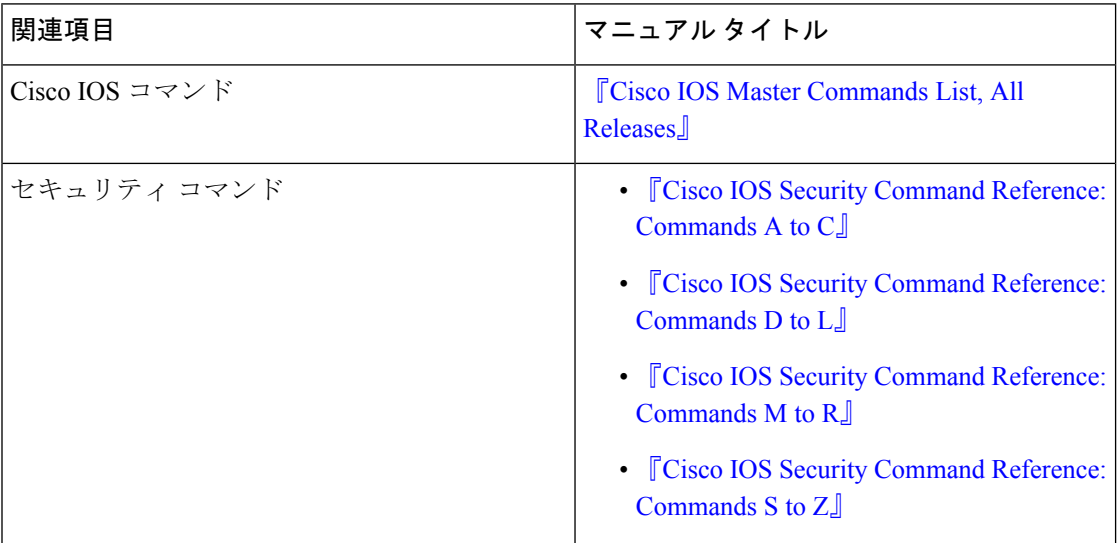

シスコのテクニカル サポート

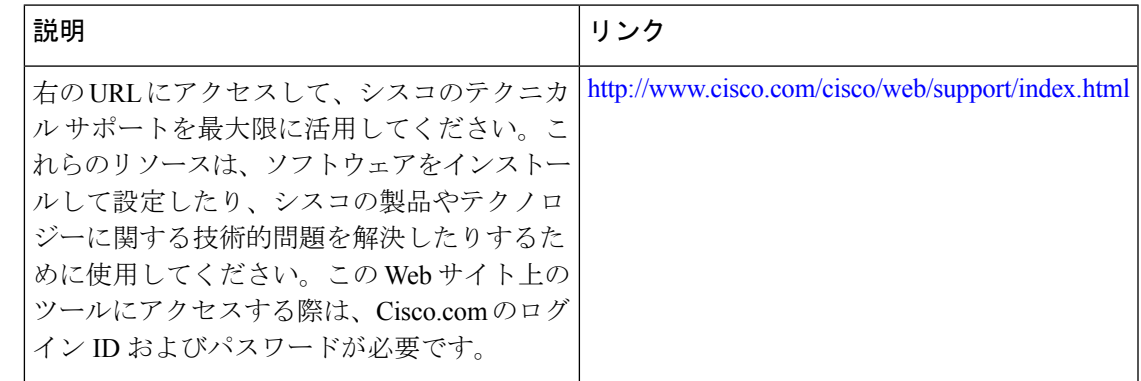

# **Skinny Client Control Protocol** のファイアウォール サポー トに関する機能情報

次の表に、このモジュールで説明した機能に関するリリース情報を示します。この表は、ソフ トウェア リリース トレインで各機能のサポートが導入されたときのソフトウェア リリースだ けを示しています。その機能は、特に断りがない限り、それ以降の一連のソフトウェアリリー スでもサポートされます。

プラットフォームのサポートおよびシスコソフトウェアイメージのサポートに関する情報を検 索するには、Cisco Feature Navigator を使用します。Cisco Feature Navigator にアクセスするに は、[www.cisco.com/go/cfn](http://www.cisco.com/go/cfn) に移動します。Cisco.com のアカウントは必要ありません。

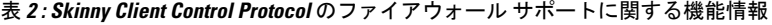

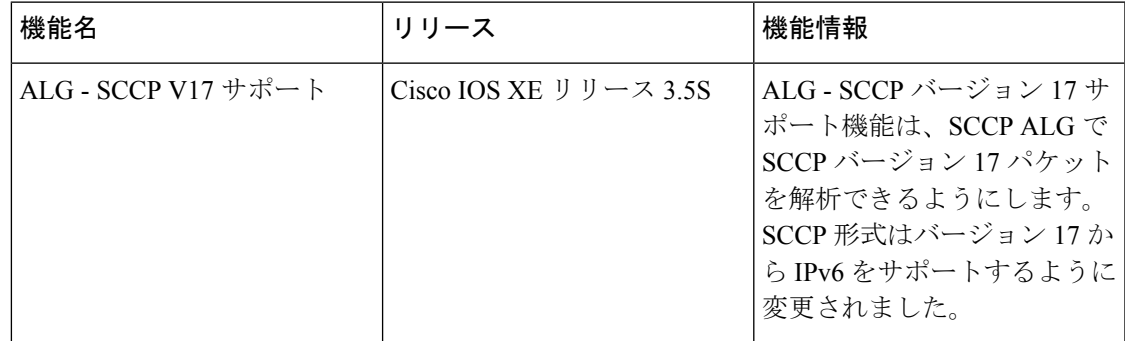

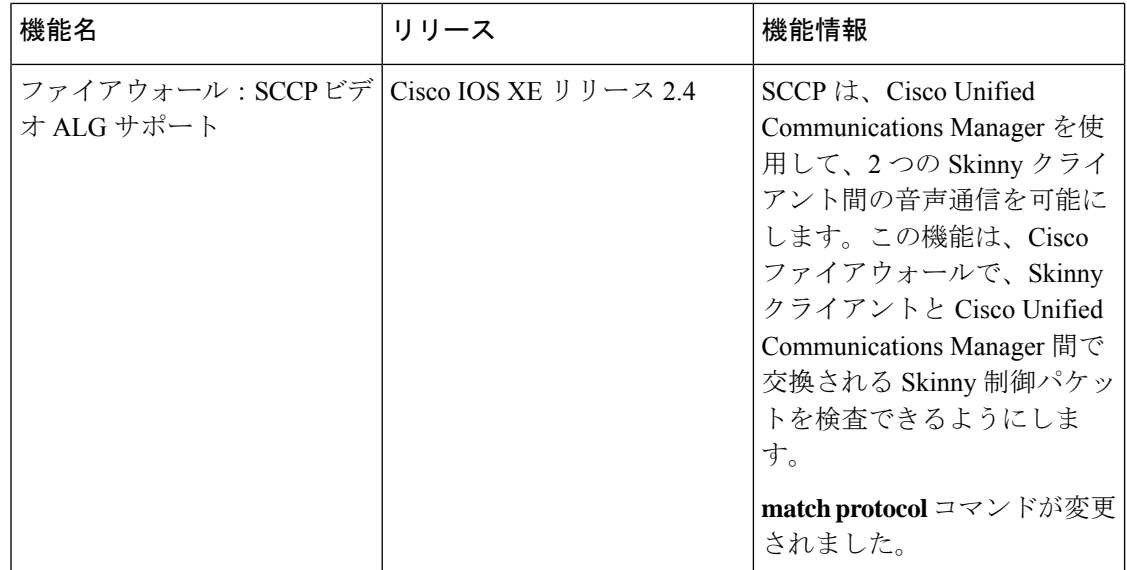

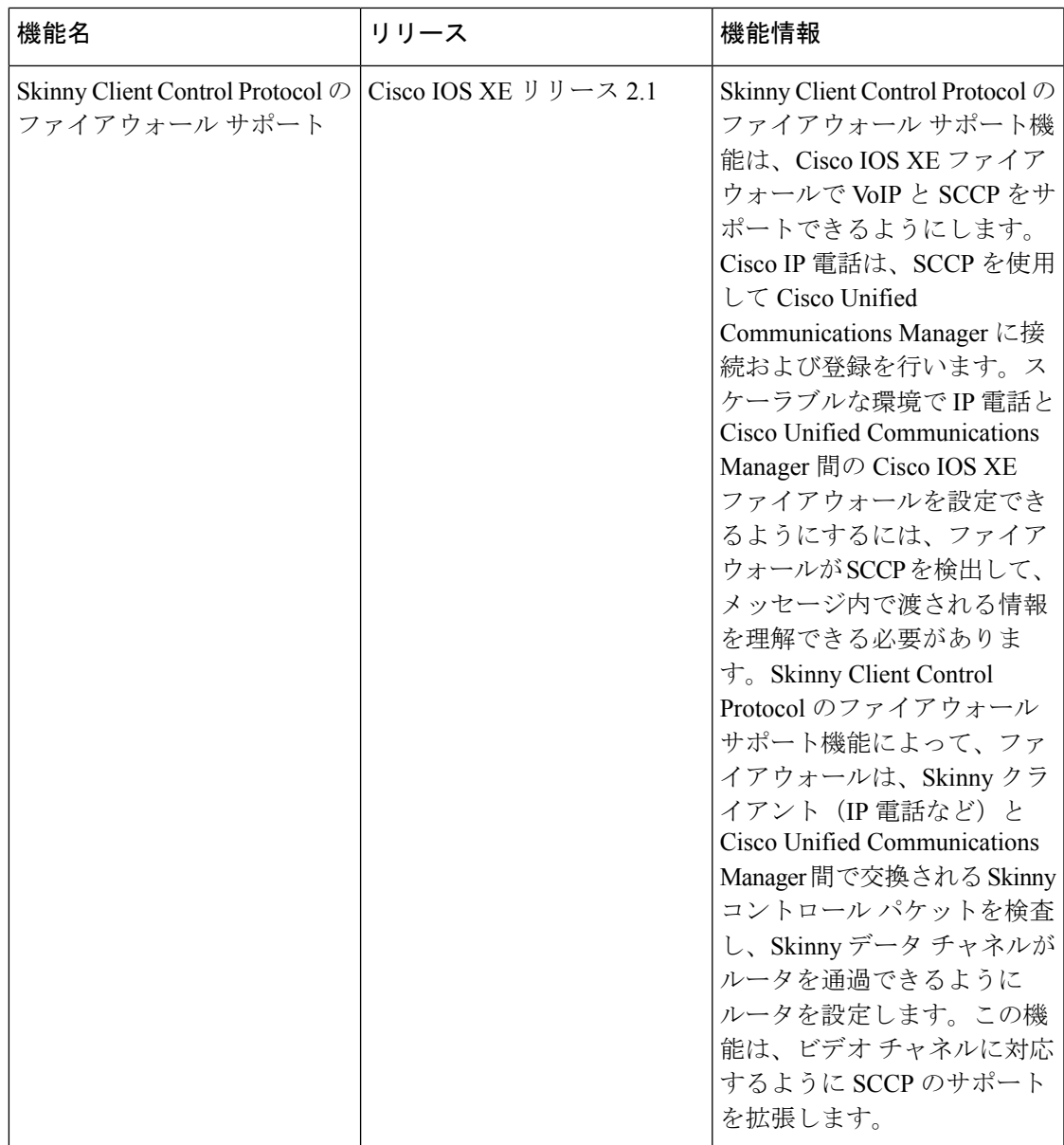

翻訳について

このドキュメントは、米国シスコ発行ドキュメントの参考和訳です。リンク情報につきましては 、日本語版掲載時点で、英語版にアップデートがあり、リンク先のページが移動/変更されている 場合がありますことをご了承ください。あくまでも参考和訳となりますので、正式な内容につい ては米国サイトのドキュメントを参照ください。